# **Beállítások: Megjelenítés - listázó**

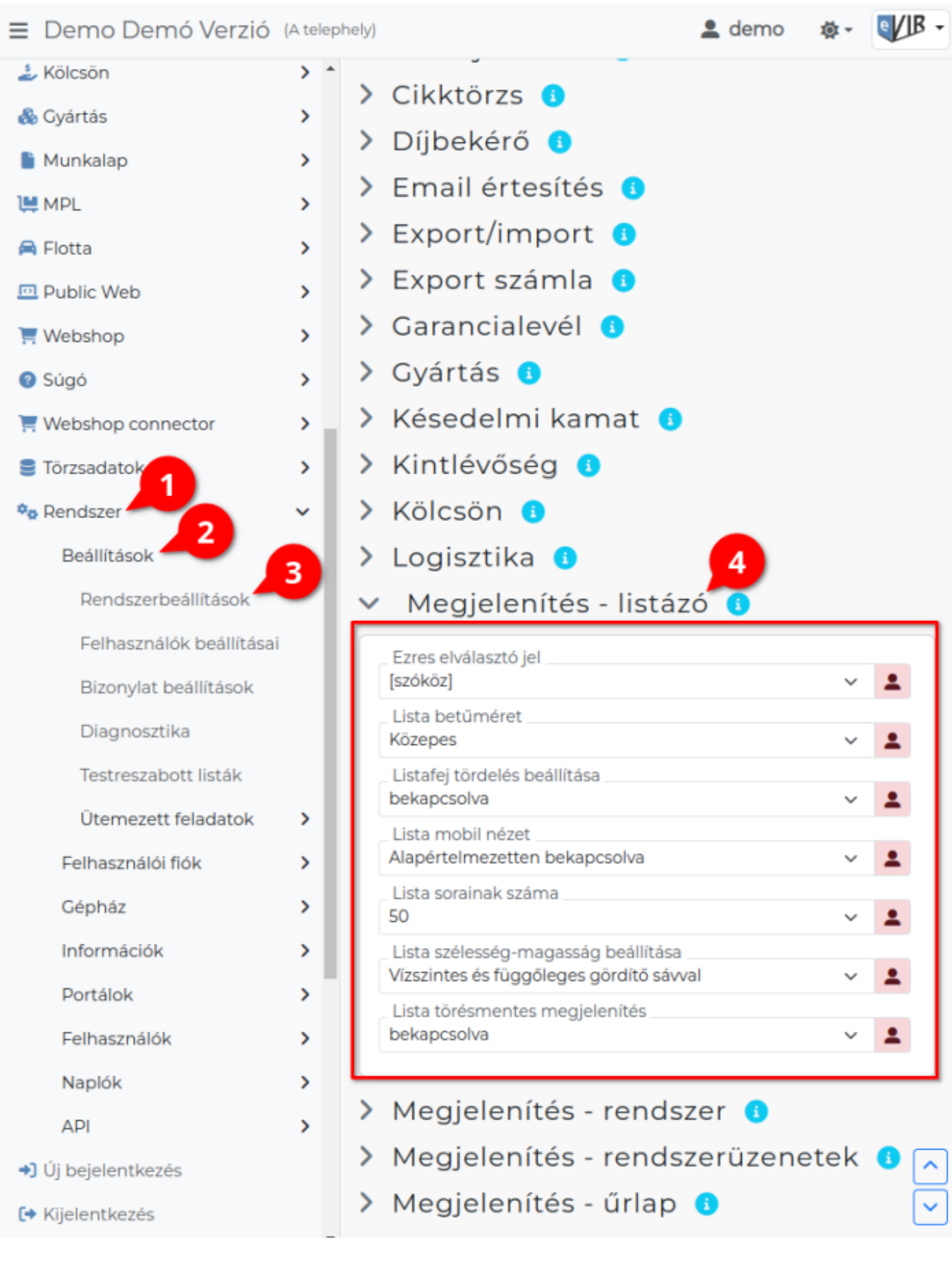

- 1. A **Rendszer**,
- 2. **[Beállítások](https://doc.evir.hu/doku.php/evir:rendszer:rendszer)**,
- 3. **[Rendszerbeállítások](https://doc.evir.hu/doku.php/evir:rendszer:beallitasok:beallitasok)** menüpont alatt,

Last<br>undate: update: 2024/03/22 evir:rendszer:beallitasok:megjelenites\_listazo https://doc.evir.hu/doku.php/evir:rendszer:beallitasok:megjelenites\_listazo?rev=1711097919 09:58

4. a **Megjelenítés - listázó** területen az eVIR rendszer lista oldalainak megjelenítésével kapcsolatos beállításait lehet elvégezni.

#### **Mezők**

#### **Ezres elválasztó jel**

Legyenek-e ezres helyi értékenként szeparálva a számok.

- **nincs**: nincs ezres helyi érték tagolás. Például: 34567.12 HUF.
- **[szóköz]**: szóközzel tagolja a program a számokat. Például: 34 567.12 HUF.

#### **Lista betűméret**

Listák megjelenítésekor a betűk mérete.

- **Kicsi**
- **Közepes**
- **Nagy**

# **Listafej tördelés beállítása**

Listák címsorában a mezők nevei egy sorban szerepeljenek, vagy hosszú név esetén több sorba tördelhető.

**bekapcsolva**: A listafej tördelés bekapcsolásával csökkenthető a listák szélessége, mert ilyenkor a több szavas listafejeket több sorba rendezi.

Ha szeretnénk a listáink szélességét a lehető legkeskenyebbre beállítani, akkor ehhez a beállításhoz válasszuk még ki a Lista törésmentes megjelenítés mezőben a kikapcsolva opciót.

**kikapcsolva**: A listafejek nem törnek el a szóközök mentén, akkor sem, ha a lista tartalma megengedné.

# **Lista mobil nézet**

Mobil, keskeny képernyőszélesség (768 pixel alatt) bekapcsolható a táblázatos lista oldalak függőleges megjelenítése.

- **kikapcsolva:** Nincs mobil nézet.
- **Mobil nézet alapértelmezett telefonon**: A lista 768 pixel képernyőszélesség alatt mobil nézetben töltődik be, de ez a ikonra vagy a Mobil nézet gombra kattintva kikapcsolható.
- **Mobil nézet bekapcsolható telefonon**: A lista kis képernyő szélesség esetén is a szokásos nézetben töltődik be, de a ikonra vagy a Mobil nézet gombra kattintva bekapcsolható a mobil nézet.
- **Alapértelmezetten mindig mobil nézetben**: A lista mindig mobil nézetben töltődik be és a ikonra vagy a Mobil nézet gombra kattintva kikapcsolható.
- **Mobil nézet mindig bekapcsolható**: A lista mindig a szokásos nézetben töltődik be, de a ikonra vagy a Mobil nézet gombra kattintva bekapcsolható a mobil nézet.

# **Lista sorainak száma**

Alapértelmezetten hány sort tartalmazzon egy [lista-](https://doc.evir.hu/doku.php/evir:alapok:listak)oldal.

Alapértelmezett értéke: 50.

# **Lista szélesség-magasság beállítása**

A listák megjelenítésének módját határozza meg.

- **Vízszintes és függőleges gördítősávval**: Ilyenkor a program a képernyő méretére vágja le a lista szélességét és a magasságát és a képernyő alján és jobb szélén megjelenik egy gördítősáv.
- **Vízszintes gördítősávval, teljes magasság**: A lista teljes tartalmától függően

magasságában kifuthat a képernyőről, de a szélességét a képernyő méretére vágja a program és a képernyő alján jelenik meg a gördítő sáv, amivel a lista jobbra-balra mozdítható.

- **Függőleges gördítősávval, teljes szélesség**: A lista teljes tartalmától függően szélességében kifuthat a képernyőről, de a magasságát a képernyő méretére vágja a program és a képernyő jobb szélén megjelenik a gördítősáv, amivel a lista fel-le mozdítható.
- **Teljes szélesség, teljes magasság**: A lista tartalmától függően magasságában és szélességében is kifuthat a képernyőről.

#### **Lista törésmentes megjelenítés**

A listák adatsoraiban szereplő adatok kötelezően 1 sorban szerepeljenek, vagy pedig lehet tördelni az adatokat.

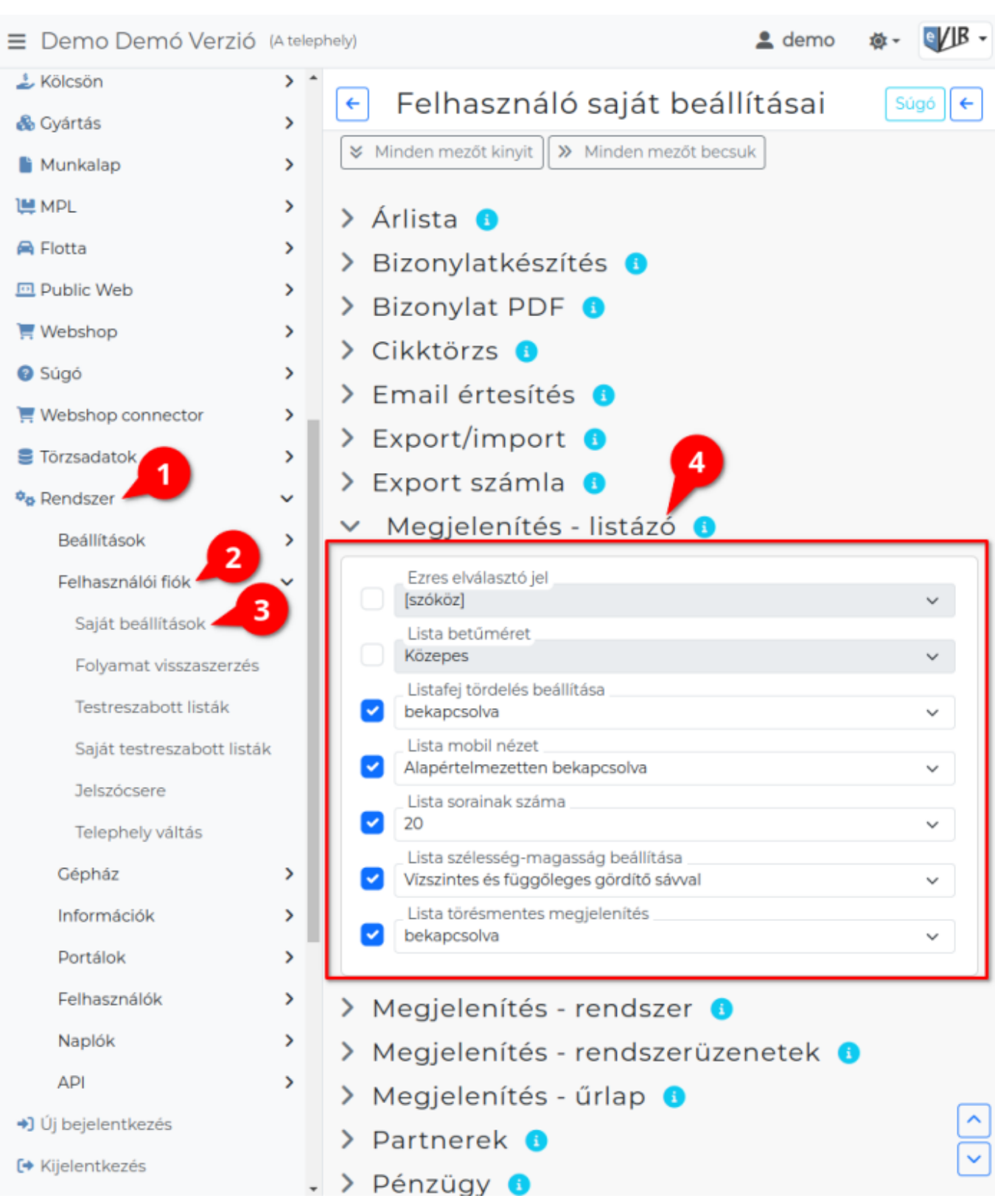

- 1. A **Rendszer**
- 2. **Felhasználói fiók**
- 3. **[Saját beállítások](https://doc.evir.hu/doku.php/evir:rendszer:felhasznaloi_fiok:felhasznaloi_fiok)**
- 4. a **Megjelenítés űrlap** területen a fenti, rendszer szintű beállításokat (leírásukat lásd ugyanezen az oldalon fentebb) felhasználónként is be lehet állítani, ezek kizárólag saját magunkra vonatkoznak, a rendszer többi felhasználójára nincsenek hatással.

# Kapcsolódó oldalak:

- [Rendszer szintű beállítások](https://doc.evir.hu/doku.php/evir:rendszer:beallitasok:beallitasok)
- [Felhasználói beállítások](https://doc.evir.hu/doku.php/evir:rendszer:felhasznaloi_fiok:felhasznaloi_fiok)
- [Beállítások: Megjelenítés rendszer](https://doc.evir.hu/doku.php/evir:rendszer:beallitasok:megjelenites_rendszer)
- [Beállítások: Megjelenítés űrlap](https://doc.evir.hu/doku.php/evir:rendszer:beallitasok:megjelenites_urlap)
- [Listák](https://doc.evir.hu/doku.php/evir:alapok:listak)

From: <https://doc.evir.hu/> - **eVIR tudásbázis**

Permanent link: **[https://doc.evir.hu/doku.php/evir:rendszer:beallitasok:megjelenites\\_listazo?rev=1711097919](https://doc.evir.hu/doku.php/evir:rendszer:beallitasok:megjelenites_listazo?rev=1711097919)**

Last update: **2024/03/22 09:58**

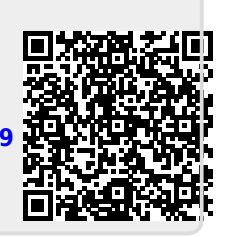